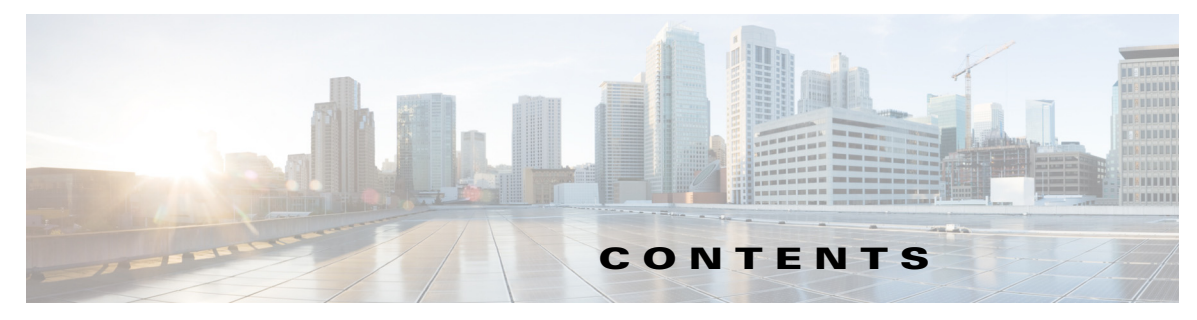

## はじめに **v**

マニュアルの入手方法およびテクニカル サポート **v** その他のツールに関する資料の入手 **v**

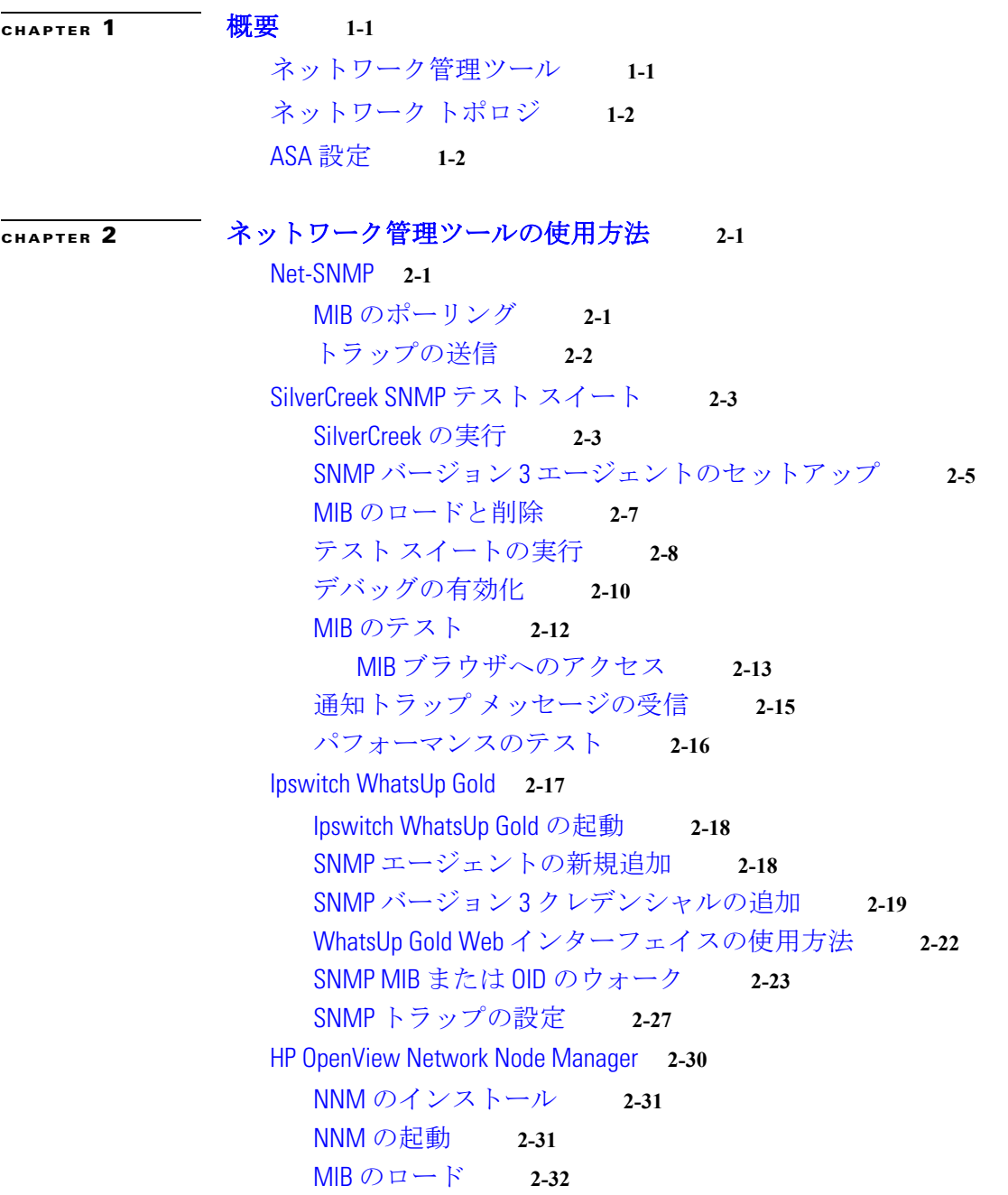

現在のマップへのネットワークの追加 **2-33** 特定の SNMP バージョン 3 パラメータの設定 **2-36** グローバルな SNMP バージョン 3 クレデンシャルの設定 **2-37** 特定の SNMP バージョン 3 クレデンシャルの設定 **2-38** ノード情報の表示 **2-38** NNM MIB ブラウザの設定 **2-39** SNMP バージョン 3 の No-auth/No-priv 接続の設定 **2-40** SNMP バージョン 3 の MD5 Auth/No-priv 接続の設定 **2-40** SNMP バージョン 3 の SHA Auth/No-priv 接続の設定 **2-40** SNMP バージョン 3 の MD5 Auth/Priv 接続の設定 **2-41** SNMP バージョン 3 の SHA Auth/Priv 接続の設定 **2-41** MIB の参照 **2-41** MIB ブラウザのパケット トレースの実行 **2-42** NNM SNMP バージョン 3 トラップ ビューアの使用方法 **2-43** HP OpenView NNM Web アプリケーションの使用方法 **2-44** CiscoWorks **2-46** CiscoWorks の起動 **2-47** CiscoWorks LMS Portal の概要 **2-48** Device Center の使用方法 **2-48** SNMP ウォークの実行 **2-49** Management Station to Device ツールの使用方法 **2-54**

**I NDEX**